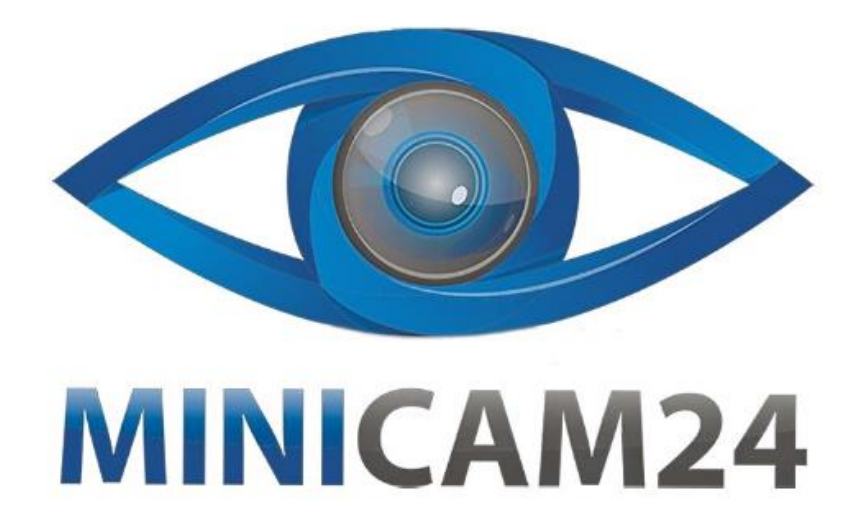

# **РУКОВОДСТВО ПОЛЬЗОВАТЕЛЯ Сканер для слайдов и фотопленок 35мм Lowmo 22мп**

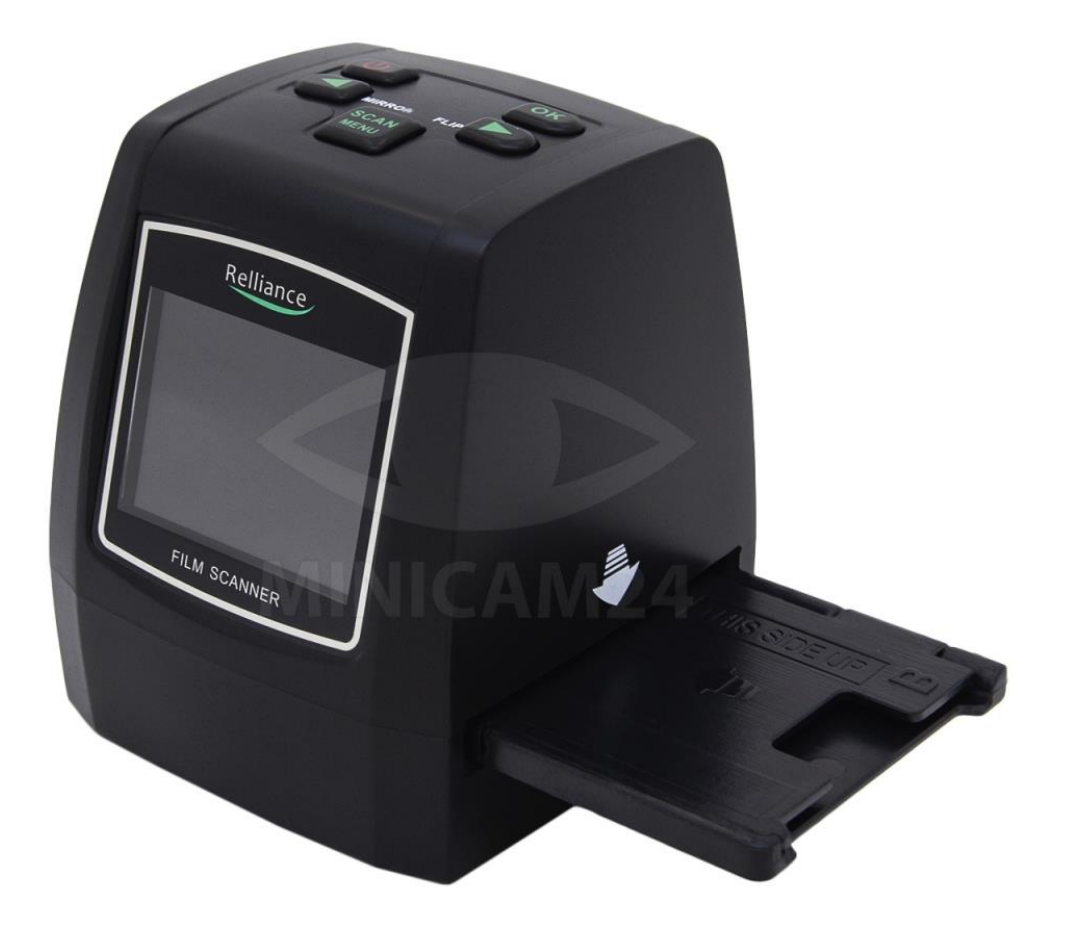

# СОДЕРЖАНИЕ

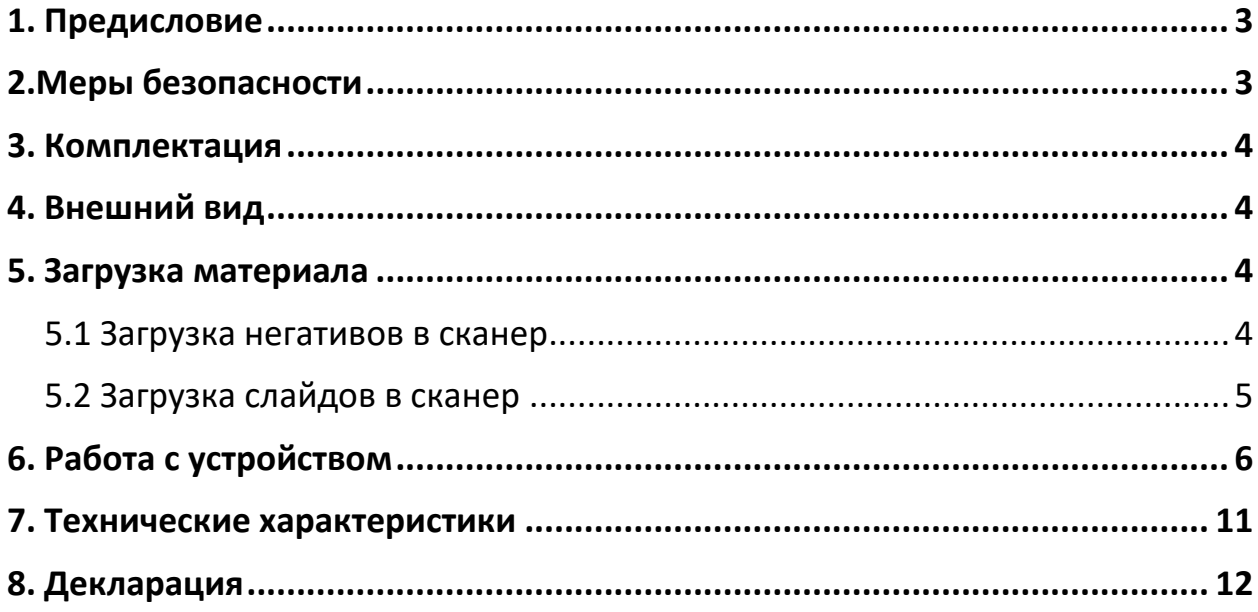

## **1. Предисловие**

<span id="page-2-0"></span>Благодарим вас за покупку нашего сканера для слайдов и фотопленок Lowmo.

Внимательно ознакомьтесь с данным руководством пользователя перед первым использованием.

Сохраните инструкцию, чтобы иметь возможность обратиться к ней при необходимости в будущем.

## **2.Меры безопасности**

- <span id="page-2-1"></span>• Не разбирайте это устройство.
- Не прикасайтесь к внутренней части сканера после падения или другого повреждения.
- Прекратите использовать устройство, если есть какие-либо проблемы со сканером, например, появился дым или запах во время использования.
- Не очищайте сканер спиртом, бензином, ацетоном или другими органическими растворителями.
- Не используйте прибор при большом количестве пыли и во влажной среде.
- Не перегружайте USB-соединения на вашем компьютере, чтобы избежать плохой работы сканера слайдов и плёнки из-за его перегрузки.
- Пожалуйста, используйте только пленки стандартного размера.
- Чистка: убедитесь, что сканер чист перед использованием, чтобы получить чистое изображение.
- Чтобы защитить машину и сэкономить потребление энергии, сканер через 30 минут беспрерывной работы автоматически отключается. Нажмите кнопку питания, чтобы снова перейти в нормальный режим работы.

## **3. Комплектация**

<span id="page-3-0"></span>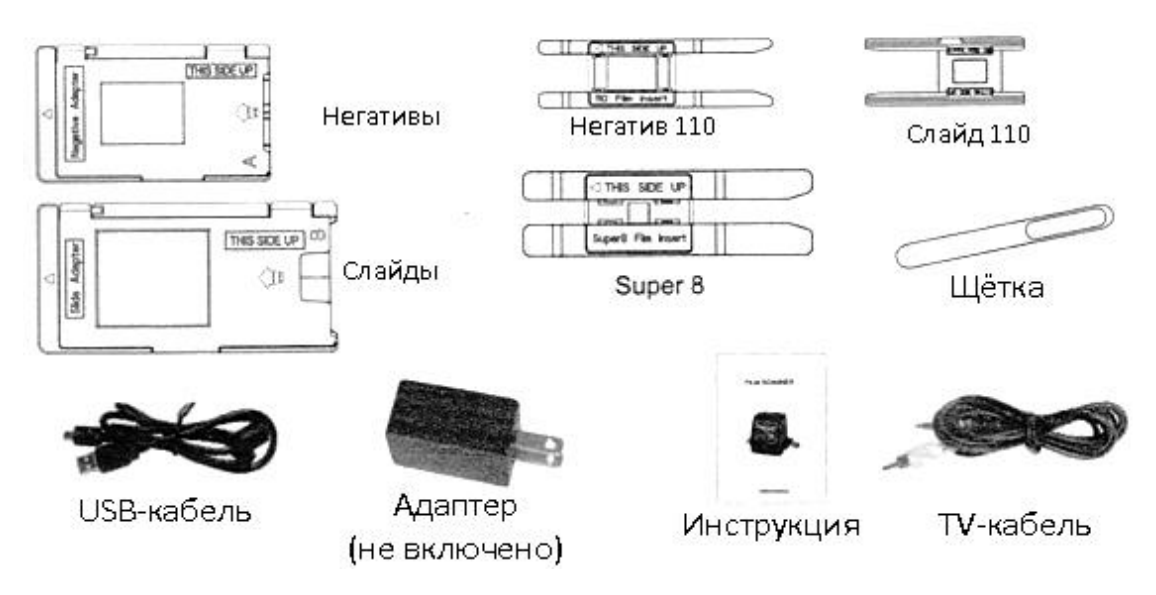

Проверьте комплектацию вашего сканера слайдов и фотоплёнки.

#### **Примечание**

Комплектация товаров может меняться от поставки, к поставке. Уточняйте комплектацию у менеджера перед заказом.

<span id="page-3-1"></span>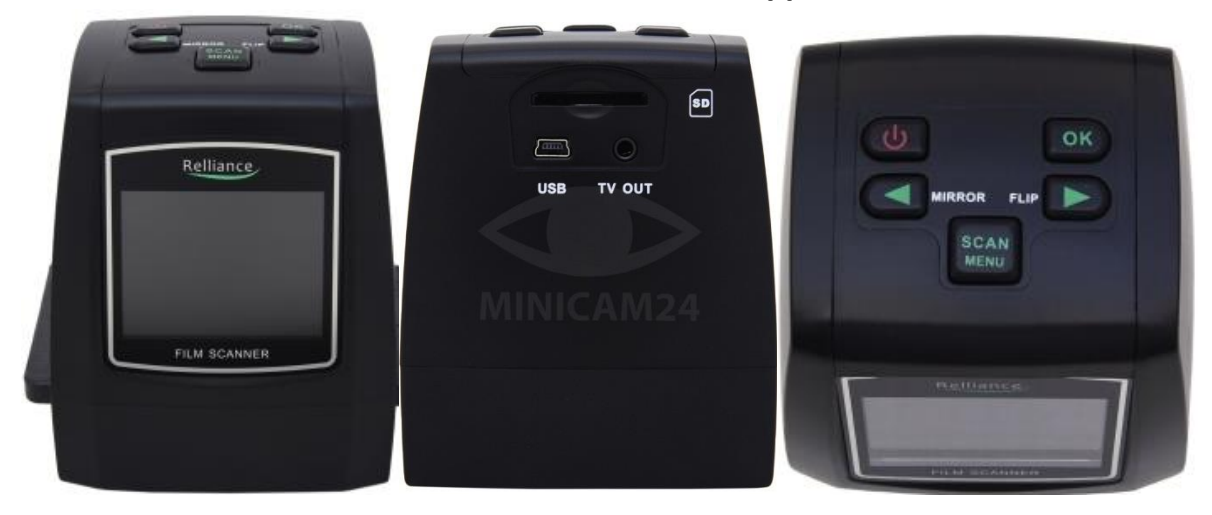

## **4. Внешний вид**

**5. Загрузка материала**

### <span id="page-3-3"></span><span id="page-3-2"></span>**5.1 Загрузка негативов в сканер**

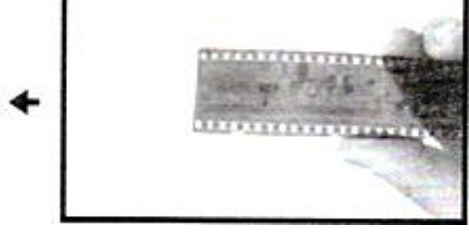

a) Просмотрите негатив на свет. Поверните негатив правильной стороной к себе.

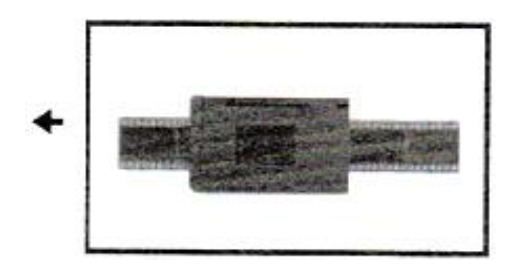

b) Вытащите держатель для негативов. Поверните его вверх надписью «this side up». Стрелка на держателе должна показывать на сканер слайдов. Откройте держатель негатива, затем поместите негатив в исходное место в держателе, закройте держатель и прижмите края так, чтобы он зафиксировался на месте.

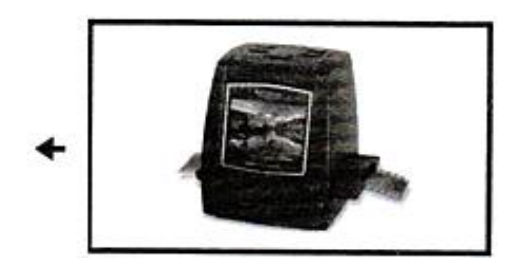

<span id="page-4-0"></span>c) Вставьте держатель для негативов в слот на правой панели сканера.

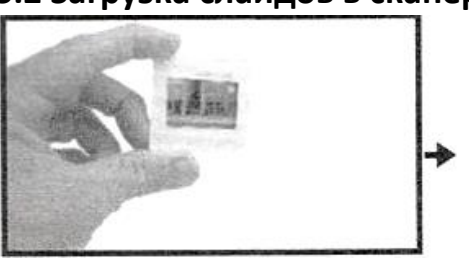

## **5.2 Загрузка слайдов в сканер**

1. Просмотрите слайд на свет.

Поверните слайд правильной стороной к себе. (белый держатель не входит в комплект)

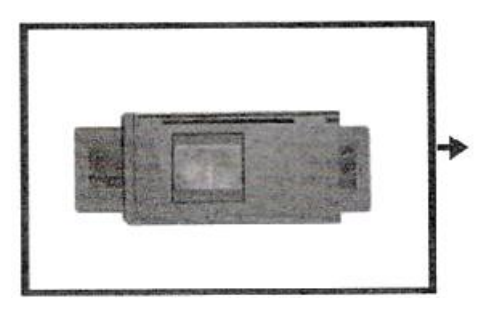

2. Вытащите держатель для слайдов. Поверните его вверх надписью «this side up». Стрелка на держателе должна показывать на сканер слайдов.

Откройте держатель слайдов, затем поместите слайд в исходное место в держателе, закройте держатель и прижмите края так, чтобы он зафиксировался на месте. Пленки также можно закрепить в этом держателе

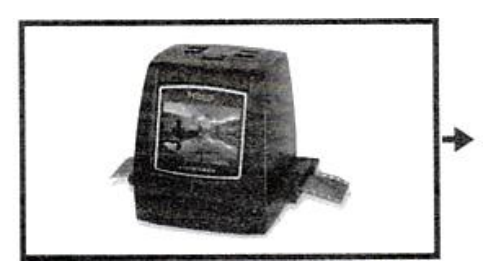

3. Вставьте держатель для негативов в слот на правой панели сканера.

#### **Примечание**

Держите плёнки аккуратно, чтобы на них не появлялись отпечатки пальцев или царапины. Лучше использовать хлопковые перчатки во время работы с материалом. Для удаления пыли или грязи используете ватные диски или тампоны.

## **6. Работа с устройством**

<span id="page-5-0"></span>1. Знакомство с меню

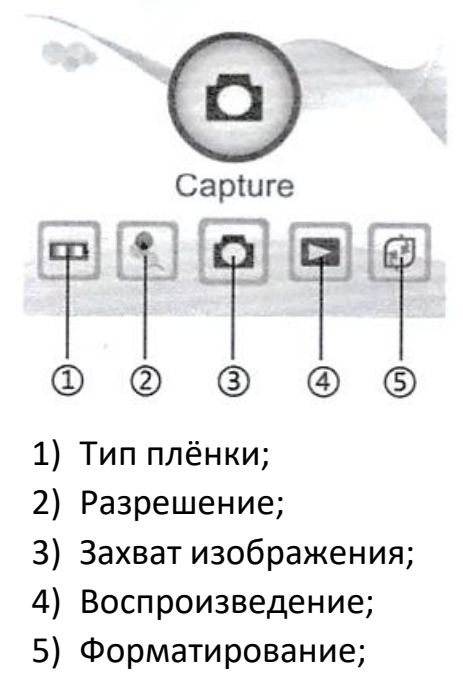

- 6) USB MSDC;
- 7) Язык.
- 2. Захват изображения

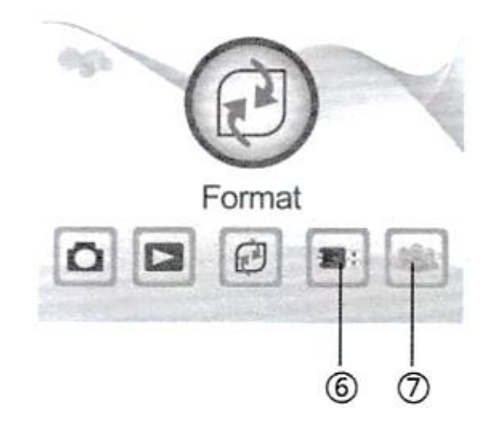

a. Перед сканированием убедитесь, что внутренняя панель подсветки чистая. Вы можете использовать щетку из комплекта, чтобы очистить экран.

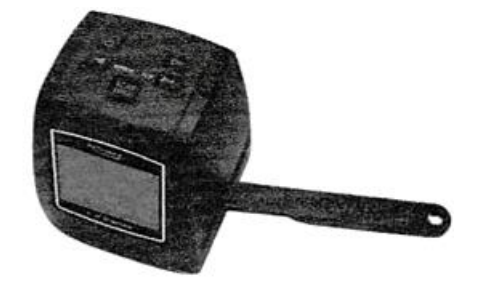

b. В главном меню режима нажмите кнопку «Ok/Enter», чтобы перейти в режим захвата. Нажмите левую кнопку, чтобы отзеркалить фото. Нажмите правую кнопку, чтобы перевернуть фото. Нажмите кнопку Ok, чтобы настроить экспозицию. Снова нажмите кнопку Конвертировать / Режим, чтобы вернуться в главное меню.

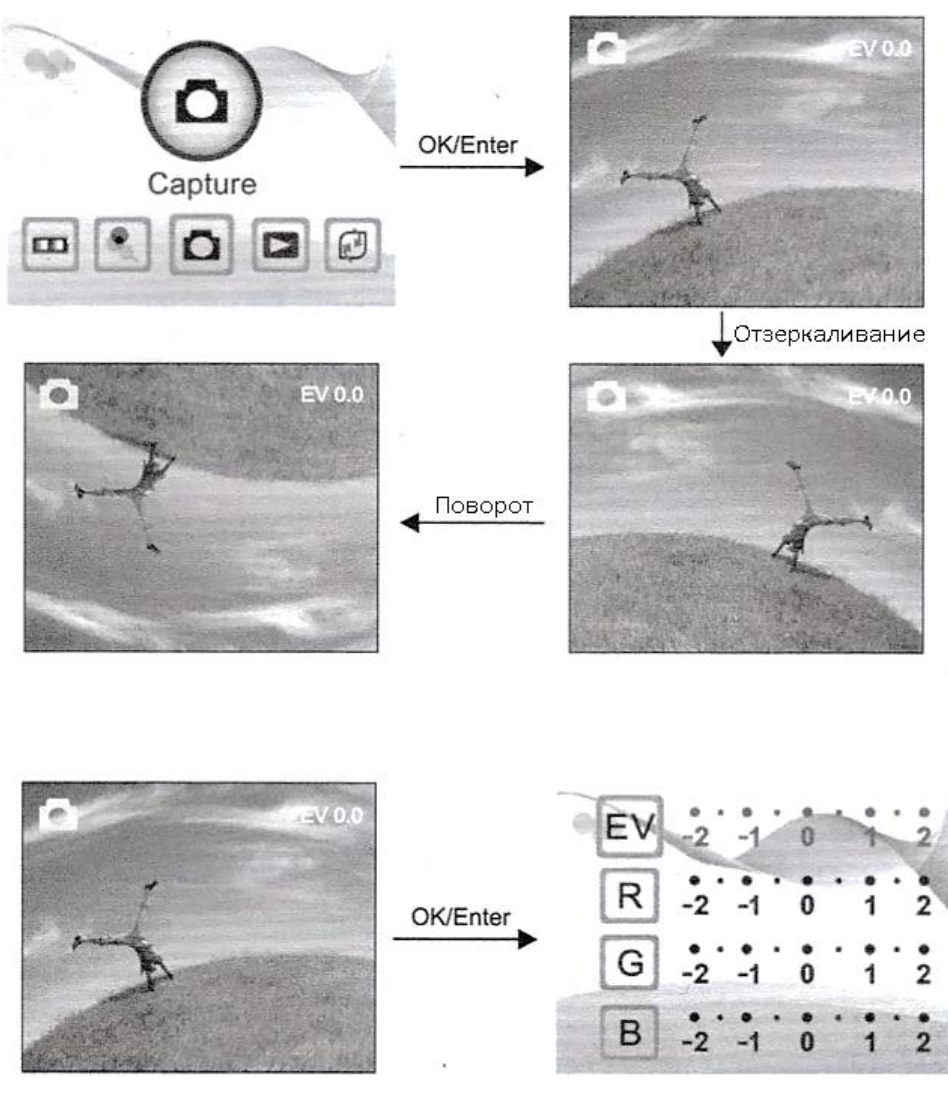

Нажмите кнопку «Ok/Enter», чтобы настроить компенсацию экспозиции.

c. В главном меню нажмите кнопку «Ok/Enter», чтобы перейти в режим захвата изображения. Затем нажмите кнопку Режим и снова кнопку «Ok/Enter». Изображение будет захвачено.

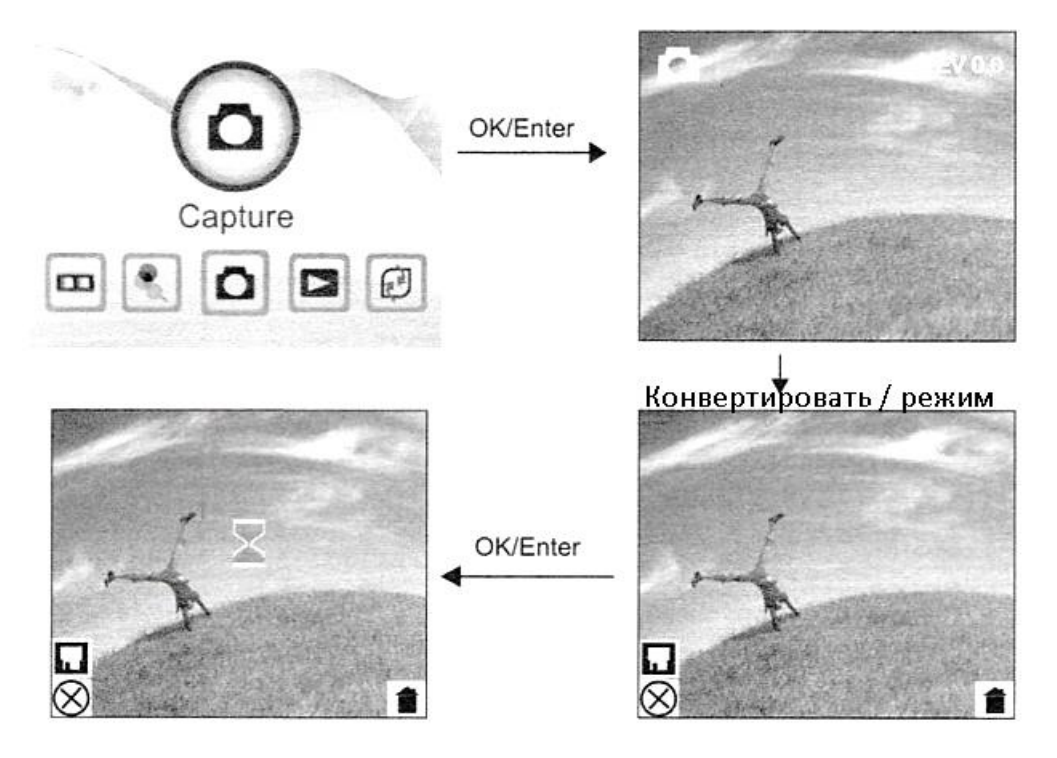

3. Работа со сканером

В главном меню нажимайте кнопки Влево, Вправо, пока не появится значок пленки. Затем нажмите кнопку «Ok/Enter». Выберите какой тип материала вы загрузили в сканер: негатив (110, 135, 126 kpk), слайд (110, 135, 126 kpk) или B&W(110, 135, 126 kpk). Выберите соответствующее окно.

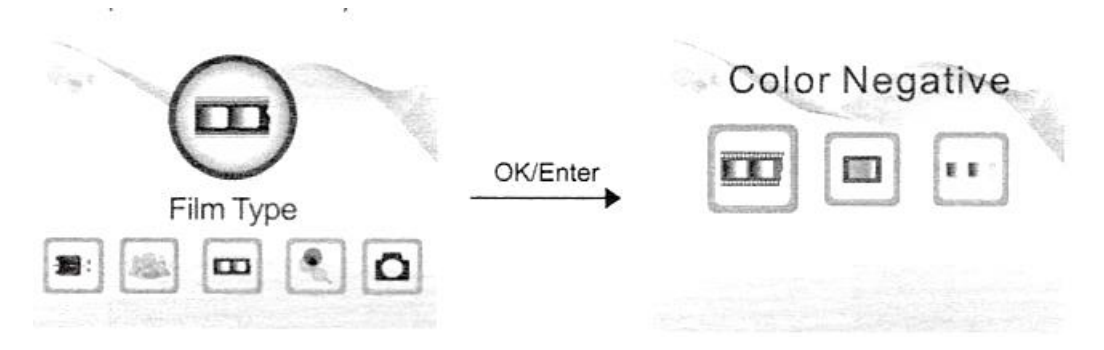

4. Воспроизведение захваченного фото В главном меню нажимайте кнопки Влево, Вправо, пока не появится значок воспроизведения. Затем нажмите кнопку «Ok/Enter».В режиме воспроизведения вы можете редактировать фото, перевернуть его, удалить, выйти, сохранить и вернуться на главное меню.

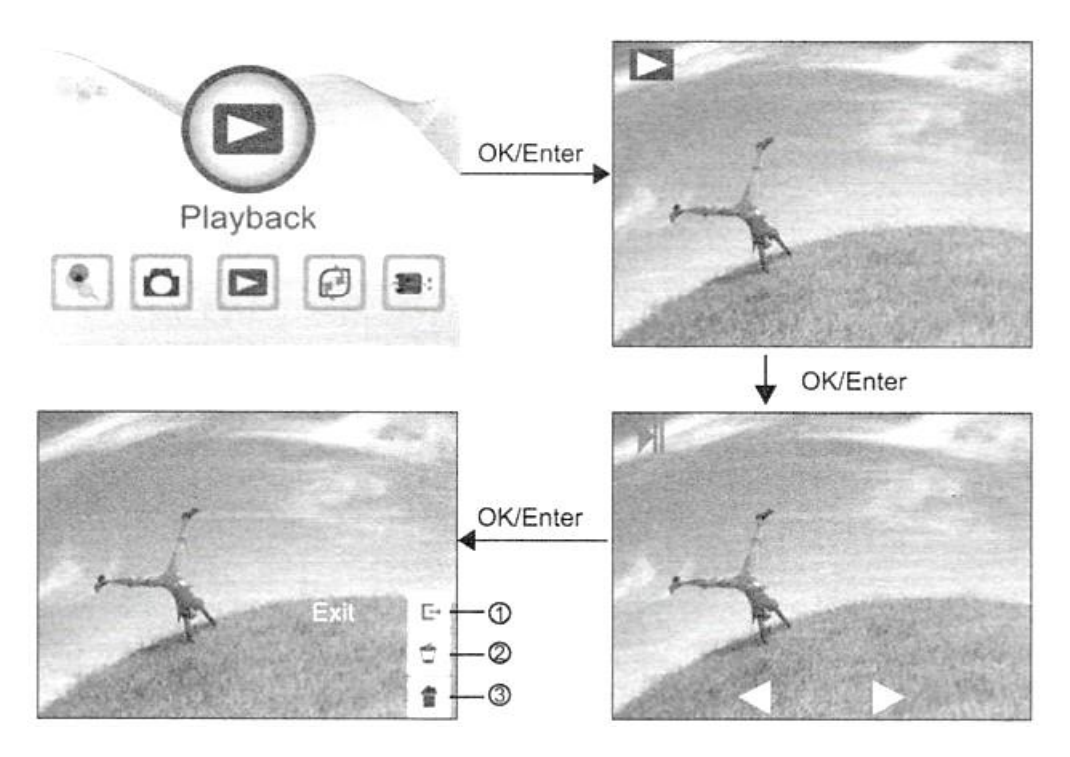

- 1) Выход из подменю, назад;
- 2) Удаление фото с карты памяти;
- 3) Выход из редактирования, назад к сканированию.

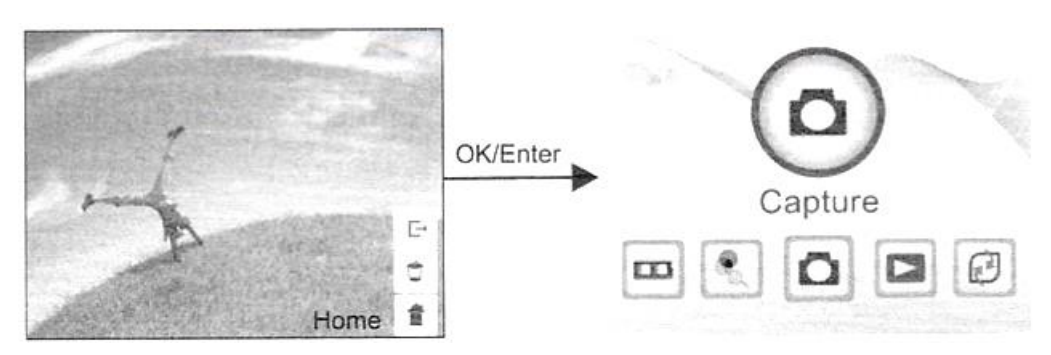

5. Настройка языка

В главном меню нажимайте кнопки Влево, Вправо, пока не появится значок с группой людей. Затем нажмите кнопку «Ok/Enter», чтобы выбрать язык. Вы можете выбрать следующие варианты: английский, французский, немецкий, итальянский, испанский, традиционный китайский, упрощенный китайский, японский языки.

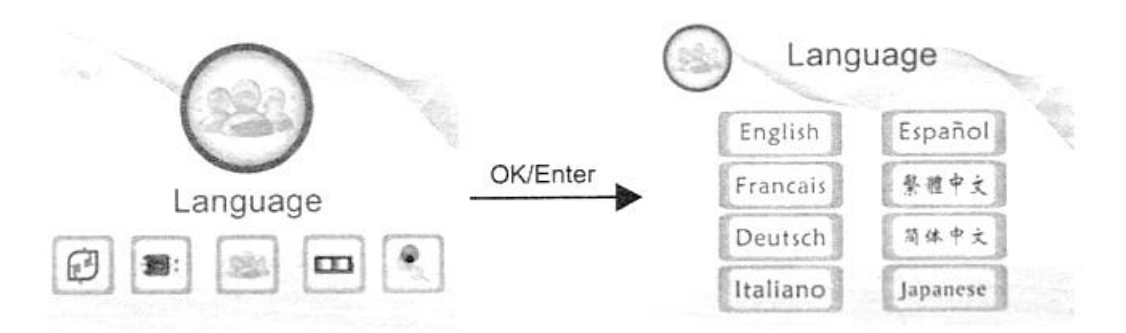

#### 6. Выбор разрешения

В главном меню нажимайте кнопки Влево, Вправо, пока не появится значок с лупой. Затем нажмите кнопку «Ok/Enter», чтобы выбрать разрешение. Вы можете выбрать 14 Мп или 22 Мп (интерполяция).

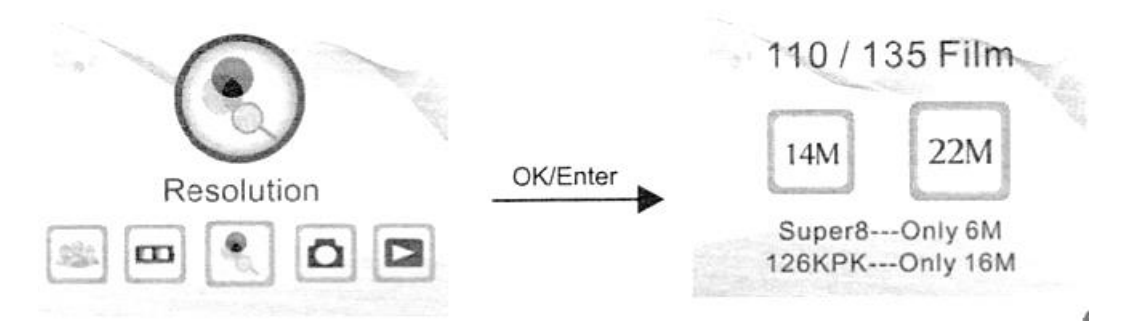

#### 7. Форматирование

В главном меню нажимайте кнопки Влево, Вправо, пока не появится значок с двумя стрелками и надписью «Format». Затем нажмите кнопку «Ok/Enter».

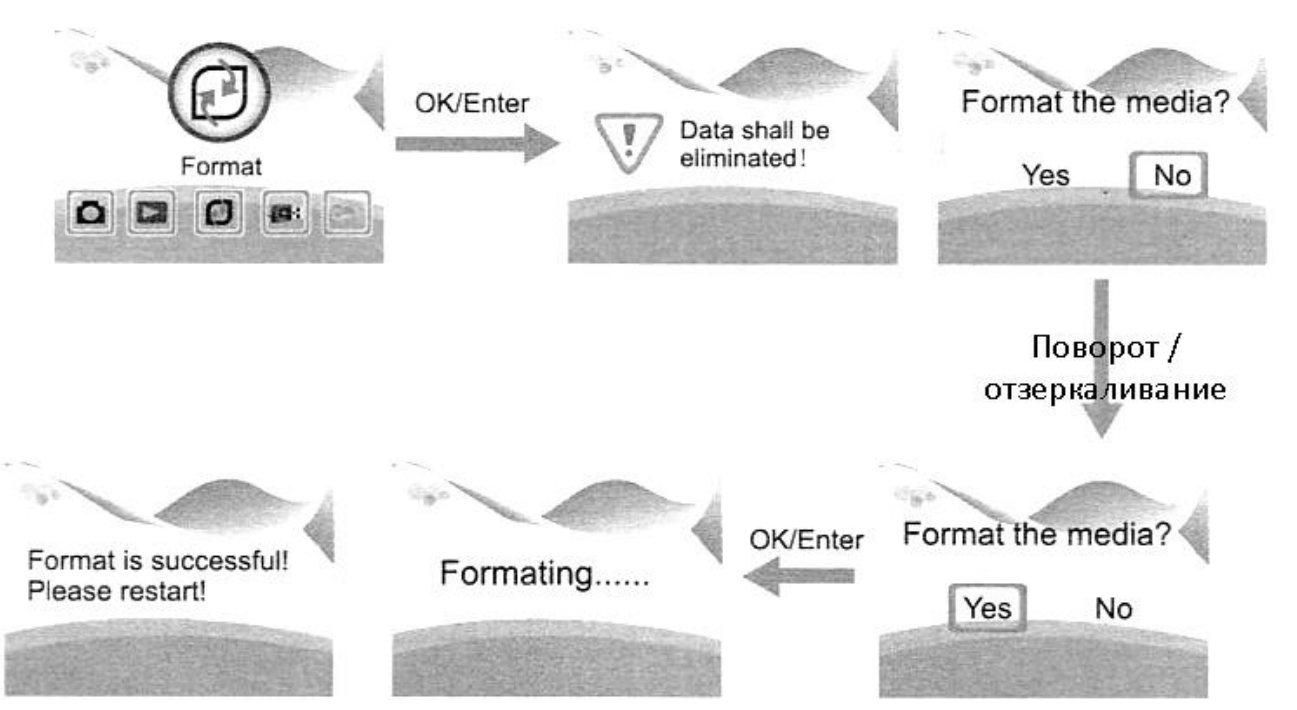

### Примечание

После использования этой функции вся информация с карты памяти будет удалена.

#### 8. Подключение к компьютеру

В главном меню нажимайте кнопки Влево, Вправо, пока не появится значок USB-разъема и надписью «USB MSDC». Затем нажмите кнопку «Ok/Enter».

После успешного подключения к компьютеру, вы можете просматривать и редактировать сохраненные изображения.

<span id="page-10-0"></span>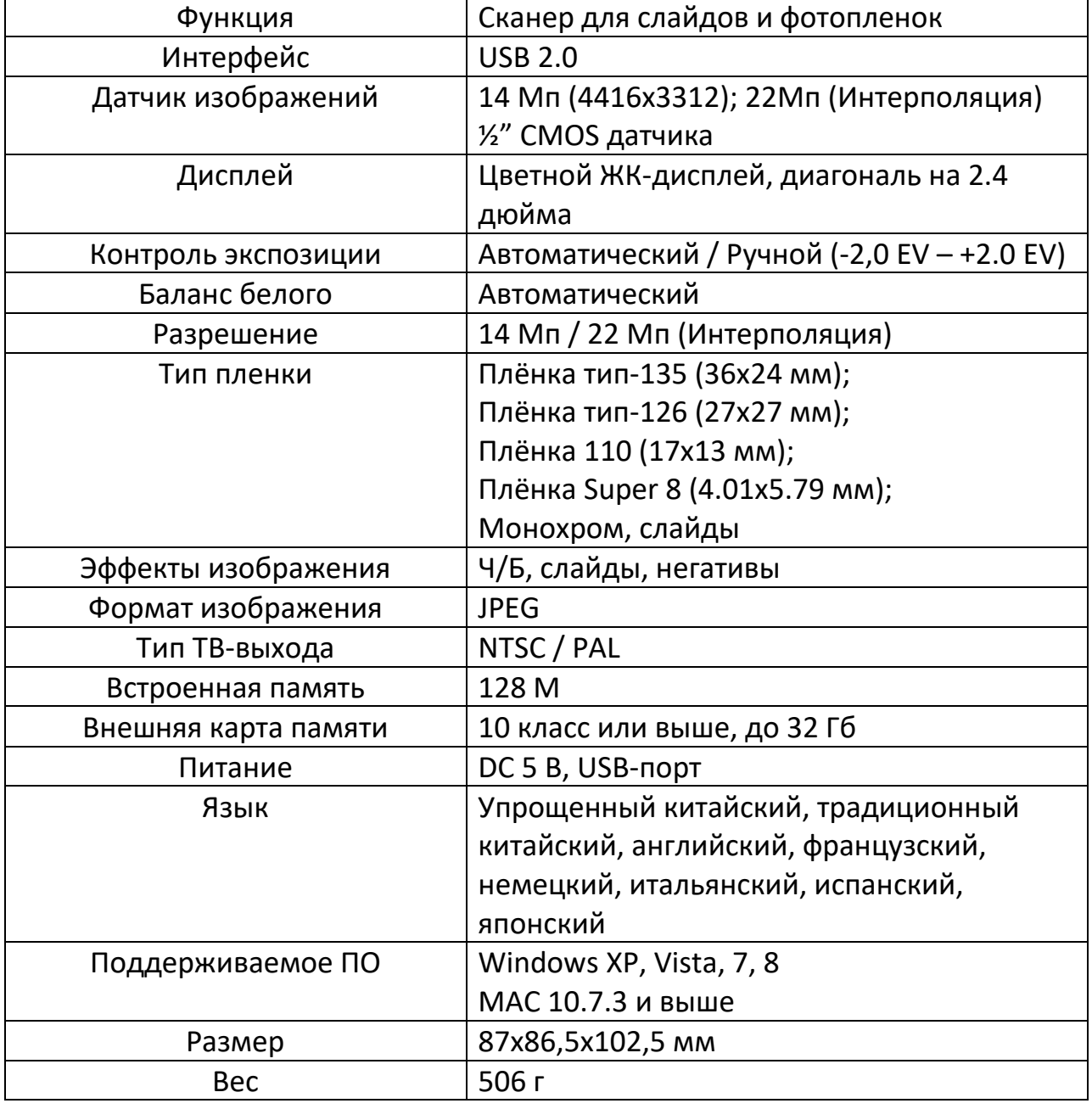

## **7. Технические характеристики**

## **8. Декларация**

<span id="page-11-0"></span>Пожалуйста, имейте ввиду, что производитель может вносить изменения и улучшения в конструкцию и характеристики устройства. Любые изменения могут вноситься и не требуют уведомления.

# **Приятного использования!**

Сайт: **minicam24.ru** E-mail: info@minicam24.ru Товар в наличии в 120 городах России и Казахстана Телефон бесплатной горячей линии: **8(800)200-85-66**